*Mise en œuvre des principes et pratiques du Système d'Information Partagé sur l'Environnement (SEIS) dans la région PEV Sud – Mécanisme de Support SEIS II Sud (ENI SEIS II South)*

# **Evènement de clôture**

# **Mise en œuvre des principes et pratiques du Système d'Information Partagé sur l'Environnement dans la région PEV Sud – Mécanisme de Support SEIS II Sud (ENI SEIS II South) Lundi, 21 Septembre 2020, 12:30-15:30 (CET)**

# **Guide technique ZOOM**

# PRE REQUIS TECHNIQUES

# **Zoom**

**zoom**<br>Pendant la réunion, nous utiliserons **Zoom**. Les participants sont invités à rejoindre la réunion via l'application Zoom, ou directement via un navigateur Web. Il n'est pas nécessaire d'installer le logiciel Zoom localement pour participer à l'appel. Si vous n'êtes pas familier avec la plateforme, veuillez lire ces instructions pour en savoir plus à propos de Zoom, y compris comment l'utiliser via votre navigateur. Il existe également une variété de documents et didacticiels de base disponibles qui donnent un aperçu des différentes fonctions.

# **Mise à jour de l'application Zoom**

Veuillez vérifier que vous disposez de la dernière version de l'application Zoom. S'il est déjà installé, vous pouvez vérifier dans l'application pour les mises à jour à Zoom. Sinon, vous pouvez télécharger l'application ici: https://zoom.us/download

# **Connexion Internet stable**

Veuillez vérifier que vous disposez d'une connexion Internet stable et solide. Un câble LAN est idéal. Si vous avez d'autres appareils sur votre réseau, vous pouvez envisager de les éteindre ou les mettre en mode avion.

# JOINDRE LA REUNION

# Pré-inscription et accès à la conférence

Veuillez vous pré-enregistrer en cliquant sur ce lien: https://zoom.us/meeting/register/tJUrde2pqzwuGNKM2oteY1NE2DpovrcMxwt8

Et remplir un formulaire d'inscription et une fois rempli, vous recevrez un email de confirmation avec le lien vers la conférence. Vous aurez la possibilité d'ajouter l'événement à votre calendrier.

# **Accéder à la réunion le jour J**

La salle de réunion virtuelle sera accessible lundi 21 septembre, à partir de 11h30 CET. Pour rejoindre la réunion, veuillez utiliser le lien fourni dans l'e-mail de confirmation de votre inscription ou, si vous téléchargez la confirmation de réunion sur votre calendrier, récupérez le lien directement sur votre calendrier.

Vous pouvez rejoindre la réunion en utilisant l'application Zoom si elle est installée sur votre PC ou via un navigateur.

 Rejoindre via le navigateur: rejoignez la réunion via votre navigateur en cliquant sur le lien fourni. Le lien vous dirigera directement vers l'événement.

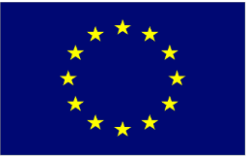

**European Environment Agency** 

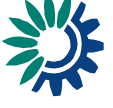

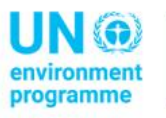

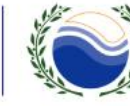

Mediterranean **Action Plan** Barcelona

*Projet financé par l'Union Européenne*

*Mise en œuvre des principes et pratiques du Système d'Information Partagé sur l'Environnement (SEIS) dans la région PEV Sud – Mécanisme de Support SEIS II Sud (ENI SEIS II South)*

 Rejoindre via l'application Zoom: si vous rejoignez via l'application, il vous sera demandé de saisir l'ID de la réunion et mot de passe fourni dans l'e-mail de confirmation.

Notre application Zoom Client est mise à jour avec la dernière version et répond donc aux normes de sécurité actuelles du fournisseur.

#### **Identité**

Nous utiliserons la fonction Salle d'attente pour identifier les participants avant de leur permettre de se joindre à l'appel. Ainsi, lorsque vous rejoignez la réunion, veuillez vous nommer «Nom-Prénom (Pays ou organisation)».

#### **Interprétation simultanée**

Pendant la réunion, une interprétation simultanée sera disponible en anglais, français et arabe. Une fois que vous accéderez à la réunion vous aurez la possibilité de sélectionner la langue de votre choix anglais, français ou arabe.

Remarque: lors de la connexion via le navigateur, en raison de certaines limitations techniques de Zoom, «Arabe» apparaîtra dans la liste des langues avec l'étiquette «chinois».

Lors de la connexion via l'application Zoom (installée sur l'ordinateur personnel / portable), les 3 langues seront affichées normalement en anglais, français et arabe comme indiqué ci-dessous:

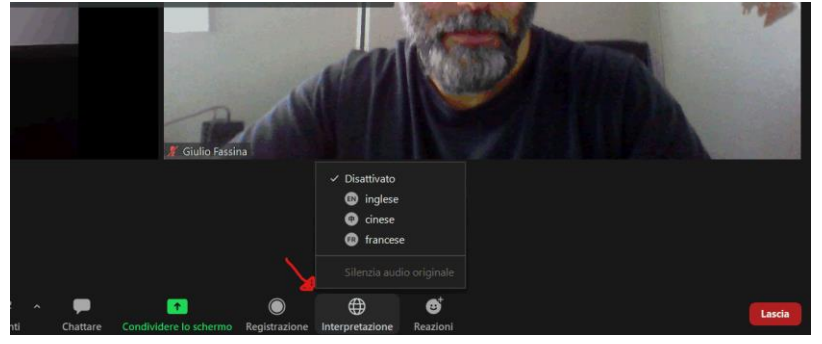

# **Connexion à l'audio et à la vidéo**

Pour l'audio et la vidéo, vous pouvez utiliser les options intégrées de votre ordinateur portable ou connecter un microphone et caméra. Dans ce dernier cas, veuillez vous assurer que ces appareils sont correctement connecté et reconnu par Zoom. Si vous n'avez qu'un seul port audio, cela fonctionne ou entrez et production. Si vous disposez de deux ports audio sur votre ordinateur, choisissez l'entrée ou le port micro.

# **ÉTIQUETTE POUR RÉUNION VIRTUELLE**

Bien qu'il puisse être tentant d'effectuer plusieurs tâches lorsque vous ne parlez pas, il y a de fortes chances que vous manquiez des informations clé. Afin d'assurer un bon déroulement de la réunion virtuelle, nous invitons tous les participants à suivre les bonnes pratiques suivantes :

# **Limitez les distractions en réunion**

Afin de limiter le bruit de fond pendant la réunion: maintenez toujours votre micro coupé lorsque vous ne parlez pas; si possible rejoindre à partir d'une petite pièce calme pour réduire les échos et perturbations; et désactivez les notifications sonores d'autres programmes, par exemple en définissant Skype sur 'ne pas déranger'.

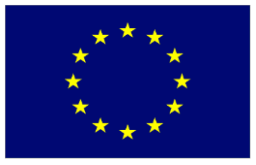

**European Environment Agency** 

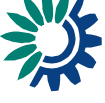

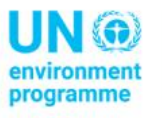

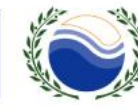

Mediterranean **Action Plan** Barcelona Convention

*Projet financé par l'Union Européenne*

# **Rangez votre téléphone et fermez vos e-mails**

Rester présent. Évitez de consulter vos e-mails et d'utiliser votre téléphone portable pendant les sessions.

# **Utilisation de votre webcam**

Lorsque vous utilisez votre webcam, assurez-vous que vous n'êtes pas assis trop près ou trop loin de la caméra. Si vous utilisez une caméra externe, nous vous suggérons de la placer au niveau des yeux. Pour assurer la qualité de l'image éviter les sources lumineuses placées derrière vous. Enfin, vous pouvez choisir d'activer un arrière-plan virtuel dans les préférences de Zoom.

# **Parlez fort et distinctement**

Lorsque vous parlez, assurez-vous d'énoncer et de parler suffisamment fort pour que tout le monde puisse entendre. Nous conseillons vivement à tous les participants d'utiliser si possible un casque ou un microphone externe.

# **AIDE TECHNIQUE DURANT L'EVENEMENT**

M. De Rose, sera disponible pour fournir un soutien technique pendant la réunion. Si vous rencontrez des difficultés techniques ou avez une question liée à l'informatique, veuillez envoyer un e-mail à M. De Rose à g.derose@tecnoconference.it.

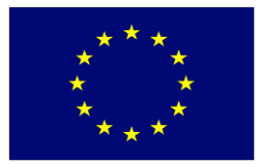

*Projet financé par l'Union Européenne*

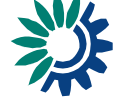

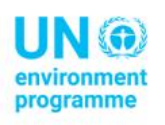

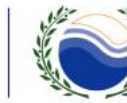

Mediterranean **Action Plan Barcelona** Convention